# KINGMAN GROUP

## **Digital Content Management**

Embed Express - User Manual

450 Victoria Road, Malaga, Perth, WA 6090 www.kingman.com.au

## CONTENTS

| INTRO + LOGIN       | 03 |
|---------------------|----|
| DASHBOARD + DEVICES | 04 |
| MEDIA + LAYOUTS     | 05 |
| CHANNELS            | 08 |

## **INTRO + LOGIN**

#### **Remote Information Publishing and Device Management**

Go to your web browser and type in:**https://app.embedsignage.com/login** You will see a window as pictured below:

| ← → C 🔒 app.embedsignage.com/login                                                                                                    |                                                                                                    | 🕶 🖻 🖈 🔲 🗿 Update 🚦 |
|----------------------------------------------------------------------------------------------------|----------------------------------------------------------------------------------------------------|--------------------|
| CHANNELS<br>Marine<br>Marine | embed                                                                                                    |                    |
|                                                                                                    | Enter your username and password to log in. If you have forgotten you password, please click the link below. |                    |
| And And And And And And And And And And                                                                                                    | Username                                                                                                    |                    |
| BIG BIRD                                                                                                    | Password                                                                                                    |                    |
| RANNE CHICKS                                                                                                    |                                                                                                    |                    |
|                                                                                                    | and a series                                                                                                 |                    |
|                                                                                                    | Log In                                                                                                    |                    |
| 영상 등 이 것을 알려야 한다. 같아?                                                                                                    |                                                                                                    |                    |
|                                                                                                    | Reset Password  Register  embed signage 2023                                                                 |                    |
| 1 100                                                                                                    |                                                                                                    |                    |
|                                                                                                    |                                                                                                    |                    |

#### LOGIN DETAILS:

Please use the credential details provided by the Kingman team.

#### **EMBED - Dashboard + Devices**

This is the page you will land on when you successfully log in. This page is the dashboard and displays overview of your media player/devices and your published content. You can also see if your devise is offline.

You also have quick access to check your licences and any updates.

| ← → C app.embec                                                                             | dsignage.com/admin                                                                                                    |                                                                                                    |                                                                                                    | Ŕ                                                                                                    | ☆□ | Update    |  |  |  |
|---------------------------------------------------------------------------------------------|----------------------------------------------------------------------------------------------------|----------------------------------------------------------------------------------------------------|----------------------------------------------------------------------------------------------------|----------------------------------------------------------------------------------------------------|----|-----------|--|--|--|
| embed                                                                                       | A Dashboard Helio Sean Dorman, Welcome Back                                                                                                    |                                                                                                    |                                                                                                    | Q Search                                                                                                    |    | Sean Dorm |  |  |  |
| Devices     Devices     Media     Layours     Anonels     Global Playlists     MA Analytics | Getting started      A little list to keep you on track when getting started with embed signage:     Register a device     Upload media (image, video, html, audio etc)     Greate a layout     Create a channel     Publish |                                                                                                    | Iff Windows 64 Bit         Image: Samsung 5           Iff Undows 64 Bit         Image: Samsung 5           Iff And COS         Image: Samsung 5           Image: And COS         Image: Samsung 5           Image: And COS         Image: Samsung 5 | mart Signage Platform (v2)<br>mart Signage Platform (v3)<br>mart Signage Platform (v4)<br>mart Signage Platform (v5, v6)<br>Signage (v2, v3, v3.2, v4) |    |           |  |  |  |
| Trash     The Bra Bar     Q Account settings                                                | <ul> <li></li></ul>                                                                                                    | View all licenses                                                                                                    | Anduou (19) Julier (19) Ann A     BrightSign     ONELAN NTB Subscriber (x0.3.7+)      Release notes  Release notes  Release notes for the latest software updates                                                                                                    | (Series 3+)                                                                                                    |    |           |  |  |  |
| <table-cell> Log out</table-cell>                                                           | Devices      Total Devices 0      Online 0      Offine 0                                                                                                    | receipter induces on the matca software deponences     · Android App v4,1,0     · New Features: Recurring Schedules, Dynamic Data Pagination and Dynamic Data Export Data     · UXUII Improvements and Bug fix     · Specific Page Load Speed Improvements + bug fixes     · This Saturus Widgets Improvements + other bug fixes |                                                                                                    |                                                                                                    |    |           |  |  |  |
|                                                                                             | Contact details     Embed Signage Ltd     Mtpt://embedsignage.com      d accountsilembedsignage.com      g supportilembedsignage.com                                                                                         |                                                                                                    | Latest news     Latest news     Latest news from embed signage                                                                                                    |                                                                                                    |    |           |  |  |  |
|                                                                                             | Help and support                                                                                                    | E - embed signage takes part in AVoIPoE Design Thinking Roadshow E - AV Awards 2022 Leisure and Hospitality Project of the Year Finalist Krispy Kreme UK and Ireland                                                                                                    |                                                                                                    |                                                                                                    |    |           |  |  |  |

|   | $\leftrightarrow$ $\rightarrow$ $C$ $$ app.embe | dsignage.com/admin/devices                                                                                                    |                                                                           | Ŕ                                            | ☆               | d Update          |
|---|-------------------------------------------------|----------------------------------------------------------------------------------------------------|---------------------------------------------------------------------------|----------------------------------------------|-----------------|-------------------|
|   | 🔳 embed                                         | 🖵 Devices                                                                                                    |                                                                           | Q Search                                     |                 | Sean Dorman       |
|   | Dashboard                                       | □ Select all 🐞 Create/Move to folder 👋 Tags 🗄 Media tag rules 🗅 Update Software                                                                                                    | B Delete []] Hide Map ♥ Start Controller ▼ Filter 0                       | Unique key                                   |                 | Register Device   |
|   | Devices                                         | Total Devices 0 ( 0 )                                                                                                    | Online 0 ( 0 )                                                            | Offline 0 ( 0 )                              |                 |                   |
|   | 🖾 Media                                         | n Map Satellite French                                                                                                    | Sierra Leone (1090)<br>Chana Clagos Cameroon Republic South Sudan Liberia |                                              |                 |                   |
|   | Layouts                                         | nà Guiana<br>ombia Suriname                                                                                                    | Autojari Gulf of Guinea                                                   | Somalia                                      |                 | Ă                 |
|   | 📥 Channels                                      | STATE OF STATE OF STA | Eguatorial Uganda Kenya                                                   |                                              |                 | +                 |
|   | Global Playlists                                | AMAZONAS STATE OF PARA-MARANNAS STATE OF                                                                                                    | DRC Burundi Narcol                                                        |                                              |                 | <u> </u>          |
|   | Analytics                                       | Google Rrazil                                                                                                    | ✓ Expand                                                                  | r es Salaam<br>Keyboard shortcuts   Map data | 02023 Google, I | NEGI Terms of Use |
|   | 📋 Trash                                         | Devices (0)                                                                                                    |                                                                           |                                              |                 | -                 |
|   |                                                 |                                                                                                    | There are no devices registered, why not add one?                         |                                              |                 |                   |
|   | The Bra Bar<br>© Account settings               |                                                                                                    | Unique key                                                                |                                              |                 |                   |
|   | 🖶 Log out                                       |                                                                                                    | Register Device                                                           |                                              |                 |                   |
|   |                                                 |                                                                                                    |                                                                           |                                              |                 |                   |
|   |                                                 |                                                                                                    |                                                                           |                                              |                 |                   |
|   |                                                 |                                                                                                    |                                                                           |                                              |                 |                   |
|   |                                                 |                                                                                                    |                                                                           |                                              |                 |                   |
|   |                                                 |                                                                                                    |                                                                           |                                              |                 |                   |
|   |                                                 |                                                                                                    |                                                                           |                                              |                 |                   |
| Ĩ |                                                 |                                                                                                    |                                                                           |                                              |                 |                   |
|   |                                                 |                                                                                                    |                                                                           |                                              |                 |                   |

#### MEDIA

This is where you can upload your artwork and create folders and organise your content.

| 🔳 embed                           | 🖿 Media               |                                                             |                                                               |                                |                                    | Q Search | <b>A</b> 1 | Nilton Di |
|-----------------------------------|-----------------------|-------------------------------------------------------------|---------------------------------------------------------------|--------------------------------|------------------------------------|----------|------------|-----------|
| Dashboard                         | 🗆 Select all 🛛 📚 Crea | ate/Move to folder 👒 Tags û Duplicate 🖀                     | Delete                                                        |                                |                                    |          |            |           |
| Devices                           |                       | Upload                                                      |                                                               | Larger than 133MB? Click here. | 10 GB Storage 🕰<br>Upgrade Storage |          |            |           |
| 🔊 Media                           |                       |                                                             |                                                               |                                |                                    |          |            |           |
| Layouts                           | Folders (6)           |                                                             |                                                               |                                |                                    |          |            | *         |
| 📥 Channels                        | 🌆 Media (8)           |                                                             |                                                               |                                |                                    |          |            |           |
| Global Playlists Analytics        | finished (1009        | PerthAirPort_May_DownloadApp_2025<br>_1.mp4<br>video/mp4    | <ul> <li>12-10-2023 13:26</li> <li>Digital Support</li> </ul> | ■ 36.21MB                      |                                    |          | ď          | Ê         |
| 🛍 Trash                           | finished (1009        | king_Dic_ProductoDisplay_1_2022.mp4<br>video/mp4            | 08-12-2022 09:02                                              | ■ 24.17MB                      |                                    |          | ø          | Ê         |
| Kingman/ Digital<br>Support       | Enished (1009         | Wing_Nov_Drink_3_2022.mp4<br>video/mp4                      | <b>1</b> 07-12-2022 11:55<br>▲ Nilton Diaz                    | ■ 22.77MB                      |                                    |          | ø          | ê         |
| ଷ୍ଟ Account settings<br>କ Log out | Inished (1009         | Wing_Nov_Drink_2_2022.mp4<br>video/mp4                      | № 07-12-2022 11:45 ▲ Nilton Diaz                              | ■ 22.85MB                      |                                    |          | ø          | Ê         |
| Reseller<br>≓ Switch account      | frished (100)         | Wing_Nov_Drink_1_2022.mp4<br>video/mp4                      | II: 07-12-2022 11:35 ▲ Nilton Diaz                            | ■ 22.51MB                      |                                    |          | 1          | Ē         |
| 🎄 Reseller area                   | Finished (1009        | Evc_Nov_Intro_2_2022.mp4<br>video/mp4                       | 106-12-2022 15:08<br>▲ Nilton Diaz                            | ■ 26.88MB                      |                                    |          | ď          | Ê         |
|                                   | Enished (1009         | Evc_Nov_Intro_1_2022.mp4<br>video/mp4                       | 10:12-2022 10:13 Nilton Diaz                                  | ■ 24.45MB                      |                                    |          | dit.       | Ê         |
|                                   |                       | 16-Days-in-WA-2022_Digital-<br>Screens_01.jpg<br>image/jpeg | 🖺 17-11-2022 15:37<br>🌲 Digital Support                       | I.38MB                         | 0 Large file size                  |          | di         | Û         |

#### LAYOUTS

This area is where you create your presentation layout, you can enter your screen size, specifications or modify the content in the screen.

| 🔳 embed                                                       | 🖽 Layouts                                       |                                                               | Q. Searc | :h  |    | 1 | Nilton Diaz |
|---------------------------------------------------------------|-------------------------------------------------|---------------------------------------------------------------|----------|-----|----|---|-------------|
| # Dashboard                                                   | 🗆 Select all 🛛 😂 Create/Move to folder 🛛 🗞 Tags | 名 Duplicate 盲 Delete                                          |          |     |    | + | Add New     |
| Devices                                                       | Folders (6)                                     |                                                               |          |     |    |   | *           |
| <ul> <li>Media</li> <li>Layouts</li> </ul>                    | I Layouts (5)                                   |                                                               |          |     |    |   | *           |
| 📥 Channels                                                    | Inhabit (Eagle)                                 | <ul> <li>16-03-2023 16:38</li> <li>Digital Support</li> </ul> |          | SP3 | ŗ  | ۲ | Ē           |
| Global Playlists                                              | Inhabit                                         | 16-03-2023 16:10 Digital Support                              |          | SH2 | ŗ  | ۲ | Ê           |
| Lat Analytics                                                 | Test Touch                                      | 覧 09-02-2023 11:48<br>▲ Nilton Diaz                           |          | ø   | ŗ  | ۲ | Ê           |
| Kingman/ Digital                                              | Test_Nilton                                     | <ul> <li>№ 20-12-2022 11:38</li> <li>▲ Nilton Diaz</li> </ul> |          | di  | ŗ  | ۲ | Û           |
| Support<br>© Account settings                                 | Demo layout                                     | <ul> <li>10-08-2022 13:33</li> <li>Digital Support</li> </ul> |          | ø   | ₽° | ۲ | Ê           |
| (@ Log out<br>Reseller<br>코 Switch account<br>▲ Reseller area |                                                 |                                                               |          |     |    |   |             |

### **UPDATING THE CONTENT**

1: Upload the content in the Media section

2: Go to Layout section and select Build Layout over the presentation you want to modify

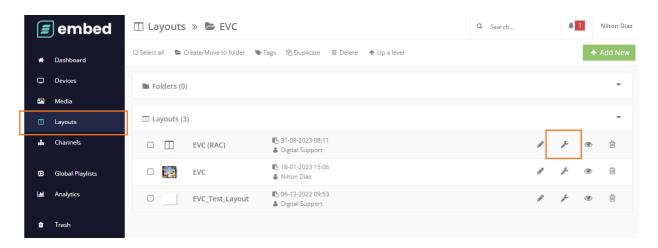

#### 3: Then select Edit Zone Playlist

| 🔳 embed          | 🔲 Layouts »                                                                                                    | EVC » 🔲 EVC              |                | Q Search        | A 1 Nilton Diaz      |
|------------------|----------------------------------------------------------------------------------------------------|--------------------------|----------------|-----------------|----------------------|
| Current Page 📰 🕇 | Background setting:                                                                                                    | s 1920x1080 Y Portrait Y | 🗌 Grid 🔍 30% 🔍 | ©               | Cancel Save Changes  |
| First Page       | · .                                                                                                    |                          |                | D Zone Playlist | I≡ 13 Ø N/A          |
| Zones            |                                                                                                    | В                        |                |                 | Edit Zone Playlist   |
| • •              | 0 <b>e</b> 🥂                                                                                                    |                          |                | -               |                      |
| ≡ 🕑 evc          | 1 (in the second second |                          |                | 다 Zone Options  | 1 zones selected 🗋 🛍 |
|                  |                                                                                                    |                          |                |                 |                      |

4: Once inside you will see all the items shown in the presentation, from here you can Add, Edit or Delete the items.

To add new items inside the presentation select Media

|    | eml          | bed      | 🔲 Layouts                      | s » 🖕 EVC » 🔟                              | EVC                                     |                             | Q Search                                |                 | 41  | Nilto | n Diaz   |
|----|--------------|----------|--------------------------------|--------------------------------------------|-----------------------------------------|-----------------------------|-----------------------------------------|-----------------|-----|-------|----------|
| CL | ▶ evc - P    | Playlist |                                |                                            |                                         |                             |                                         |                 |     | ×     | ges      |
| cu | Add new:     | A Text   | 🖾 Media 🗈 Playlist             | N Widget 🎄 Plug                            | in                                      |                             |                                         |                 |     |       |          |
| Fi | □ Select all |          |                                |                                            |                                         |                             |                                         |                 | 2¢  | 00    | A        |
| Zo | ≡ 1          | e 💽      | Flowers_Test 2.mp4             | ❷ Until Finished<br>켩No Conditional Play   | ✔ <sup>®</sup> Stretch<br>☆ Fade/Medium | ≓ No Triggers<br>& No Touch | No Tags.                                | 1               | 6 1 | ð     |          |
| =  | ≡ 2          |          | Adidas_test2.mp4               | ⊘ Until Finished<br>≇No Conditional Play   | ⊮ <sup>#</sup> Stretch<br>☆ Fade/Medium | ≓ No Triggers<br>۞ No Touch | No Tags.<br>Int Not tracked.            | di <sup>a</sup> | © ( | Ù     | <b>a</b> |
| =  | ≡ 3          |          | Flowers_Test 3.mp4             | ⊘ Until Finished<br>≆No Conditional Play   | <b>⊮*</b> Stretch<br>☆ Fade/Medium      | ≓ No Triggers<br>۞ No Touch | ♥ No Tags.<br>  <u>Jnl</u> Not tracked. | ß               | Ū t | Ì     | -        |
|    | ≡ 4          |          | Evc_Mar_Charging_1_202<br>.mp4 | 3 ② Until Finished<br>至No Conditional Play | <b>⊮*</b> Stretch<br>☆ Fade/Medium      | ≓ No Triggers<br>۞ No Touch | ♥ No Tags.<br>  <u>Jnl</u> Not tracked. | ø               | Ū 1 | Ì     |          |
|    |              |          | I                              | <b>A H H H H</b>                           |                                         |                             |                                         |                 |     |       |          |

5: A new window will appear in the right side. Here you will see all the items uploaded before in de media section.

|        | mb       |           |         |                       | ] Layouts              | » 🖕 E           | vc » 🛛           | ] EVC              |             |     |                              |           | Q Se         | arch                              | 4                    | Nilton | Diaz        |
|--------|----------|-----------|---------|-----------------------|------------------------|-----------------|------------------|--------------------|-------------|-----|------------------------------|-----------|--------------|-----------------------------------|----------------------|--------|-------------|
| l ∎ e  | vc - Pla | aylist    |         |                       |                        |                 |                  |                    |             |     |                              |           |              |                                   |                      | ×      | <u></u> ges |
| Add    | new:     | A Te      | ext     | 🖿 Media               | ▶ Playlist             | <b>™</b> Widge  | e 👘 Pi           | lugin              |             |     | Insert Media                 |           |              |                                   |                      |        |             |
| F 🗆 Se | lect all |           |         |                       |                        |                 |                  |                    | × 🗋 🗎       | Ì   | Order                        |           | nt Upalo     |                                   |                      |        | A           |
| Zo     |          |           |         |                       | O Until                | 🖋 Stretch       |                  |                    |             |     | Uploaded Date - Newest first | *         | TOPAR        |                                   |                      |        | i.          |
| =      | 1        | c 🚺       | -       | Flowers_Test<br>2.mp4 | Finished<br>筆          | ☆<br>Fade/Mediu | ≓ No<br>Triggers | ≫ No Ta<br>III Not | igs.        | L   | Search                       |           |              | Photos                            |                      |        |             |
|        |          | <b>2</b>  |         | 2.1110-4              | No Conditional<br>Play | m               | No Touch         | h tracked.         |             | L   |                              |           |              | EVC_Sicharge D.mp4                | <b>≫</b> No<br>Tags. |        | Â           |
|        |          |           |         |                       |                        |                 |                  | /                  | Ē           | L   | Show Folders                 |           |              |                                   |                      |        |             |
|        |          | _         |         |                       | O Until                | 🛃 Stretch       |                  |                    |             | II. | File Types                   |           |              | Apollo_Geen_1080X<br>1920.mp4     | ∖No<br>Tags.         |        |             |
| =      | 2        |           | s.      | Adidas_test2.<br>mp4  |                        | 습<br>Fade/Mediu | ≓ No<br>Triggers | No Ta<br>Lal Not   | gs.         |     | 🗹 Video 🕑 Image 🕑 Applicatio | n 🕑 Audio | and a second |                                   |                      |        |             |
|        |          |           |         |                       | No Conditional<br>Play | m               | 🖞 No Touch       | tracked.           |             |     | Tags<br>Match any tags 🛛 💙   |           |              | EVC_ChargeInto_Oct<br>_2_2023.png | No<br>Tags.          |        |             |
|        |          |           |         |                       |                        |                 |                  | ø 🖸                | Û           |     |                              |           |              | EVC GoEVC Oct 2 2                 | <b>≫</b> No          |        |             |
|        |          |           |         |                       | O Until<br>Finished    | 🖌 Stretch       | ≓ No             | 👒 No Ta            |             |     | Create dynamic media iter    | n.        |              | 023.png                           | Tags.                |        |             |
| =      | 3        | •         |         | Flowers_Test<br>3.mp4 | ≆<br>No Conditional    | 습<br>Fade/Mediu |                  | III Not            | gs.         |     |                              |           |              | EVC_ChargeInto_Oct                | No 🌑                 |        |             |
|        |          |           |         |                       | Play                   | m               |                  | i tracked.         |             |     |                              |           |              | _1_2023.png                       | Tags.                |        |             |
|        |          |           |         |                       |                        |                 |                  | ø 🗅                | <u>≘</u>    |     |                              |           |              | 40                                |                      |        |             |
|        |          |           |         | Evc_Mar_Cha           | Ø Until<br>Finished    | 🖌 Stretch       | ≓ No             | 👒 No Ta            | <b>95</b> . |     |                              |           | Uploa        |                                   | media ite<br>fou     |        |             |
| =      | 4        |           |         | rging_1_2023.         | . ≆<br>No Conditional  | ☆<br>Fade/Mediu |                  | 📶 Not              | 6           |     |                              |           |              |                                   | Cic                  | se     |             |
|        |          |           |         |                       | Play                   | m               |                  |                    |             |     |                              |           |              | 1                                 | nsert selec          | ted    |             |
|        |          |           |         |                       |                        |                 |                  | e 🗋                | Û           |     |                              |           |              |                                   |                      |        |             |
| Tota   | playlist | items: 13 | 8  Tota | l duration: N/A       |                        |                 |                  |                    |             |     |                              |           |              | ✓ Finis                           | h Editing Pla        | ylist  |             |
|        |          |           |         |                       |                        |                 |                  |                    |             |     |                              |           |              |                                   |                      |        |             |

6: Select the items you want to add and then select Insert Selected, after that, you can close the window or select Finish Editing Playlist.

| Upload | 30 media items<br>found. |                           |
|--------|--------------------------|---------------------------|
| new    | Close<br>Insert selected | ✓ Finish Editing Playlist |
|        |                          |                           |

7: Once in the previous panel select Save Changes in the right top side.

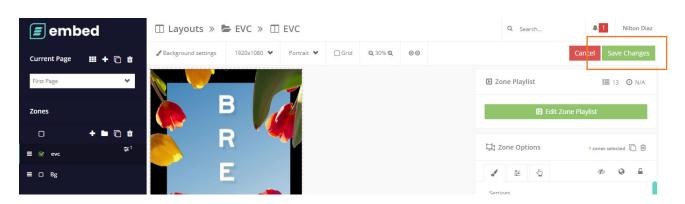

8: After clicking Save Changes a new window will appear, please select Save & Publish to publish the changes you have done in the screen.

| Save Layout                             |   |
|-----------------------------------------|---|
| What would you like to do after saving? |   |
| Save & Preview                          | * |
| Save & Preview                          |   |
| Save & Exit                             |   |
|                                         |   |
| Save & Continue editing                 |   |

## CHANNELS

This page is where you can create a channel and assign your layout to that channel. This is also where you will publish your content to your screen and see if its online or offline.

|      | embed                                | 🚠 Chan       | nels                 |                           |                                                                          |                                          |                      | Q Search |                  |   | Sear  | n Dorman |  |  |
|------|--------------------------------------|--------------|----------------------|---------------------------|--------------------------------------------------------------------------|------------------------------------------|----------------------|----------|------------------|---|-------|----------|--|--|
| *    | Dashboard                            | □ Select all | 🕒 Cre                | ate/Move to folder 🛛 👒 Ta | gs 🖉 Duplicate                                                           | 🗎 Delete 🛛 📿 Publis                      | h                    |          |                  |   | New ( | Channel  |  |  |
| P    | Devices                              |              | ✓ Channel published! |                           |                                                                          |                                          |                      |          |                  |   |       |          |  |  |
|      | Media                                |              |                      |                           |                                                                          |                                          |                      |          |                  |   |       |          |  |  |
|      | Layouts                              | Folde        | rs (0)               |                           |                                                                          |                                          |                      |          |                  |   |       | -        |  |  |
| #    | Channels                             | 🚠 Chani      | nels (3)             | )                         |                                                                          |                                          |                      |          |                  |   |       | •        |  |  |
| •    | Global Playlists<br>Analytics        |              | 0                    | Test Channel              | <ul> <li>☎ 08-02-2023 10:39</li> <li>☎</li> <li>▲ Sean Dorman</li> </ul> | □ Test Layout □ 0                        | <u>lati</u> 32.79 MB |          | Can't            | 0 | Q     | Ē        |  |  |
| ٠    | Trash                                |              | Ø                    | The Bra Bar - Channel     | <ul> <li>O3-02-2023 12:02</li> <li>Sean Dorman</li> </ul>                | □ The Bra Bar -<br>Layout<br>□ 1 曲 0 📢 0 | Land 150.40 MB       |          | Can't            | 0 | C     | Û        |  |  |
| og A | Bra Bar<br>ccount settings<br>og out |              | ease<br>Iblish       | Demo channel              | <ul><li>Never published</li><li>Sean Dorman</li></ul>                    | □ Demo layout □ 0 前 0 ≰ 0                |                      |          | (da <sup>1</sup> | 0 | ç     | Ĩ        |  |  |

If you need to change the layout of the channel, click in the name of the channel and in the new window select the layout you want to assign. to finish select Save Channel

| 🔳 embed  |                  | 🏥 Channels » 🏥 EVC EXPO |               |                                        | Q Search        | 1 Nilton Di          | iaz |
|----------|------------------|-------------------------|---------------|----------------------------------------|-----------------|----------------------|-----|
| *        | Dashboard        | 쉽 Duplicate 📋 Delete    |               |                                        |                 | X Cancel Save channe | el  |
| Ģ        | Devices<br>Media | Settings                |               | Devices                                |                 |                      |     |
| •        | Layouts          | 🖋 Channel Name          | EVC EXPO      | Which devices would you like to show t | his channel on? |                      |     |
| <b>#</b> | Channels         | 🔟 Default Layout        | EVC EXPO      | Totem Showroom Tactil ©                |                 |                      |     |
|          | Global Playlists | Char                    | Change layout |                                        |                 |                      |     |
| Lad.     | Analytics        | 🐃 Tags                  |               |                                        |                 |                      |     |

#### **KINGMAN GROUP**

450 Victoria Rd . Malaga WA 6090 | PO Box 2024. Malaga WA 6944 www.kingman.com.au | (08) 9241 9300 abn. 56 009 389 164 | acn. 009 389 164

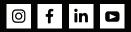